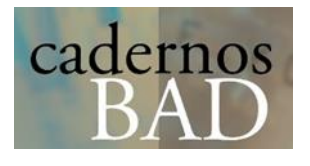

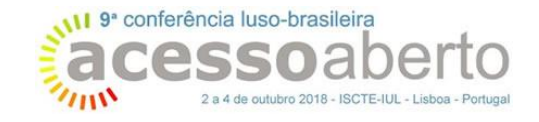

# Repositório padrão, Novo TEDE e o desenvolvimento de um instalador do DSpace

Leonard Richard Rodrigues Rufino Campêlo Instituto Brasileiro de Informação em Ciência e Tecnologia

[leonardcampelo@ibict.br](mailto:leonardcampelo@ibict.br)

Lucas Gabriel de Souza Universidade Federal do Pará

[lucassouzaufpa@gmail.com](mailto:lucassouzaufpa@gmail.com)

# Resumo

Foram desenvolvidos e disponibilizados 2 (dois) pacotes de customizações do software DSpace, denominadas respectivamente Novo TEDE e o Repositório Padrão, e uma interface de usuário para instalação destes pacotes. As etapas que compõem a instalação requerem conhecimento em TI por parte de quem executa a instalação, o que dificulta e desestimula a implantação de repositórios em suas instituições. O desenvolvimento do instalador do DSpace foi direcionado a sanar as dificuldades enfrentadas na instalação. Estas ações facilitam a criação e atualização tecnológica das fontes locais e permitem que a força de trabalho antes destinada a este processo rotineiro de instalação, configuração e customização do DSpace seja agora direcionada a outras frentes de desenvolvimento.

Palavras-chave: Repositórios Institucionais; Bibliotecas Digitais de Teses e Dissertações; DSpace.

# Introdução

Do ponto de vista tecnológico, diversos obstáculos são apresentados na criação ou atualização dos repositórios institucionais ou bibliotecas digitais de teses e dissertações que utilizam o software DSpace. As etapas que compõem a instalação requerem conhecimento intermediário de alguns fundamentos de Tecnologia da Informação, o que dificulta e desestimula a implantação de repositórios e bibliotecas digitais nas instituições.

Apresenta-se a seguir um conjunto de ferramentas que visam facilitar a criação, ou atualização tecnológica, de repositórios institucionais ou de bibliotecas digitais de teses e dissertações. Estas ferramentas podem ser baixadas nos endereços < https://github.com/ibict-br2/repositorio-padrao >, < https://github.com/ibict-br/TEDE > e < https://github.com/souzaluuk/dspace-installer>.

# Metodologia

Foram desenvolvidos e disponibilizados 2 (dois) pacotes de customizações do software DSpace e uma interface de usuário para instalação destes pacotes. A primeira customização foi a Nova Versão do Sistema de Publicação Eletrônica de Teses e Dissertações (Novo TEDE), que tem como objetivo criar bibliotecas digitais locais de teses e dissertações das instituições parceiras do IBICT (SEGUNDO et al, 2014). A segunda customização forneceu um conjunto de melhorias do DSpace 5.x para construção de repositórios institucionais, o qual foi denominado Repositório Padrão.

As customizações do Repositório Padrão envolveram mudanças de layout da interface JSPUI, a configuração de um formulário de entrada em acordo com as diretrizes da LA Referencia (LA REFERENCIA, 2018) e do OpenAIRE (OPENAIRE, 2018), e configuração gerais que facilitam a criação de um repositório institucional.

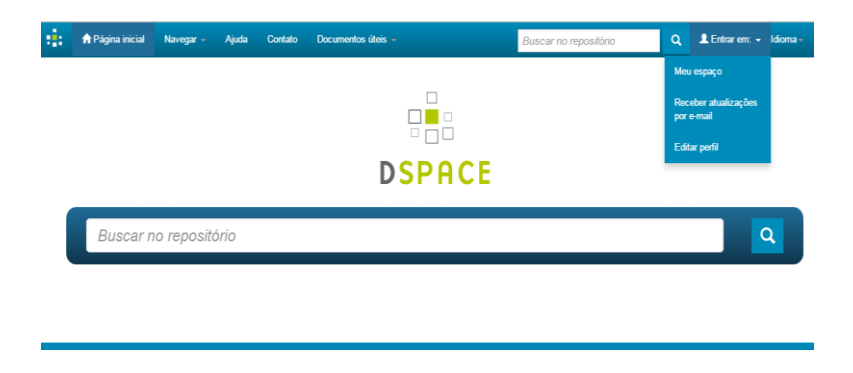

Figura 1 - Tela inicial do Repositório Padrão

O formulário de entrada de documentos é utilizado para determinar a estrutura dos metadados específicos que serão usados para descrever cada tipo de objeto a ser depositado. Há uma etapa inicial onde se seleciona os possíveis tipos de objeto, definidos por: artigo de periódico, artigo de evento, tese, dissertação, trabalho de conclusão de curso, livro, capítulo de livro e relatório científico. As demais etapas de descrição no formulário se adaptam de acordo com o tipo escolhido na primeira etapa.

A configuração do formulário de entrada é feita por meio de um arquivo XML (eXtensible Markup Language) localizado no endereço [dspace-base]/config/inputforms.xml. O esquema de metadados utilizado pelo software DSpace é o Dublin Core Qualificado. Esse formato de metadados dispõe de uma quantidade básica de descritores (Dublin Core Simplificado), mas que pode ser ampliada com qualificadores conforme a necessidade (Dublin Core Qualificado).

O desenvolvimento do Instalador do DSpace (MANUAL DO INSTALADOR DSPACE, 2017) foi direcionado a sanar as dificuldades enfrentadas na sua instalação, visando um processo amigável e sem a obrigatoriedade da presença de usuários da área, ou seja, ampliando a implantação de Repositórios Institucionais. A interface de instalação dos pacotes foi desenvolvida pela Universidade Federal do Pará (UFPA) em parceria com o Instituto Brasileiro de Informação em Ciência e Tecnologia (IBICT). O processo de instalação é feito por meio de uma sequência de scripts na linguagem "Shell Script" que foram desenvolvidos para o Linux/Debian 8. As etapas iniciais do processo são aplicadas a definição dos parâmetros locais de configuração e à instalação de pré-requisitos. Na etapa final realiza-se a compilação do código fonte do DSpace.

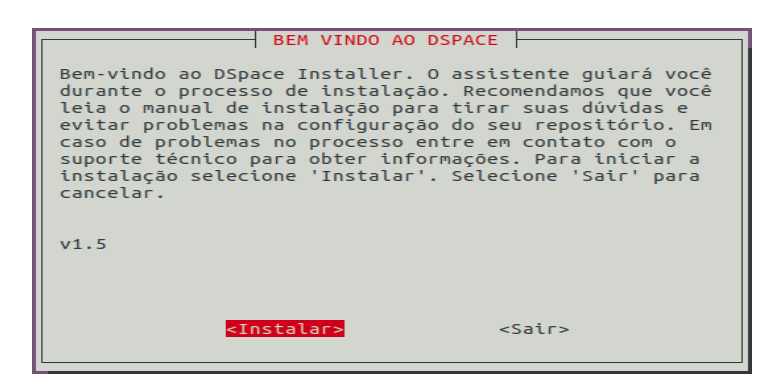

Figura 2 - Interface do Instalador do DSpace

#### Resultados

O Instalador do DSpace permite escolher entre o Novo TEDE e o Repositório padrão e executa de forma automática as seguintes etapas de instalação:

- Configurações locais: nesta etapa é realizada uma pré-configuração do repositório com parâmetros locais fornecidos pelo usuário. São solicitadas informações como: nome da instituição, caminho para imagem do logotipo do repositório, e login e senha do administrador do repositório.
- Configurações do sistema operacional: o Instalador cria o ambiente de execução do Repositório, começando pelo usuário do sistema operacional.
- Instalação pré-requisitos: São baixados e instalados os pacotes necessários para instalação do DSpace, entre eles o Apache Ant, o Apache Maven e o Apache Tomcat, como também a JDK Java e o Postgres.
- Compilação e instalação do código fonte: finalizando a instalação, o código fonte é compilado e instalado na base do sistema, tendo como resultado final o Novo TEDE ou Repositório Padrão já instalado e em processo de execução.

### Conclusão e trabalhos

O conjunto constituído de ferramentas pelo Novo TEDE, pelo Repositório padrão e o Instalador do DSpace forneceram uma solução simples e eficiente às instituições que pretender criar ou atualizar as versões de suas Bibliotecas Digitais Locais de Teses e Dissertações ou de seus Repositórios Institucionais. O Instalador permite que um usuário com conhecimentos básicos em TI realize a instalação do DSpace, o que reduz a demanda por auxílio na execução desta, nem sempre simples, tarefa.

Estas ações facilitam a criação e atualização tecnológica das fontes locais e permitem que a força de trabalho antes destinada a este processo rotineiro de instalação, configuração e customização do DSpace seja agora direcionada a outras frentes de desenvolvimento, igualmente importantes, como a criação de pacotes de visualização de estatísticas para o DSpace.

# Referências bibliográficas

SEGUNDO et al. Sistema de Publicação Eletrônica de Teses e Dissertações (TEDE): Instalação, Migração e Configuração, 2014. Disponivel em: < http://livroaberto.ibict.br/handle/1/1059> Acesso em: 30 de março de 2018.

LA REFERENCIA. Dica de Leitura. Disponível em:

<http://www.lareferencia.info/joomla/pt/recursos/directrices-metadatos>. Acesso em: 02 de abril 2018.

OPENAIRE. OpenAIRE Guidelines for Literature Repositories. Disponível em: <https://guidelines.openaire.eu/en/latest/literature/index.html> . Acesso em: 04 de abril 2018.

MANUAL DO INSTALADOR DSPACE, 2017. Disponível em: <https://github.com/souzaluuk/dspace-installer>. Acesso em: 15 de abril 2018.